# **Pro-Core<sup>+</sup> School Reports Program On-Track Program Module**

# **Pro-Core+ Program On-Track Menu**

The Pro-Core<sup>+</sup> program On-Track data tool is a test data analysis module that compares your students' Pro-Core test scores and related state standard scores on the state tests. It uses normal curve equivalents (NCEs) to--

- generate projected proficiency cut-scores for the school year,
- show school, class, student growth between the Pro-Core pre-test and interim or post-test, which is used to determine teacher effectiveness ratings,
- identify (flags) students who may need individual attention, and
- correlate student actual state test results with student Pro-Core test results (optional)

Your Pro-Core test scores and state standard scores are collected and imported into this module. Individual student results are then merged into this year's Pro-Core School reports to assist administrators and teachers in planning curriculum and setting goals based on datadriven instruction. Additional school and/or district reports are also generated from the On-Track Reports Menu.

There are two main *categories* of the 13 Pro-Core<sup>+</sup> On-Track Reports:

- 1) **School Reports** "**S**" Reports give information most useful at each school.  $\rightarrow$  students, teachers, school support staff, the principal
- 2) **District Reports** "**D**" Reports give information most useful at the district level.  $\rightarrow$  the superintendent, district support staff, curriculum specialists

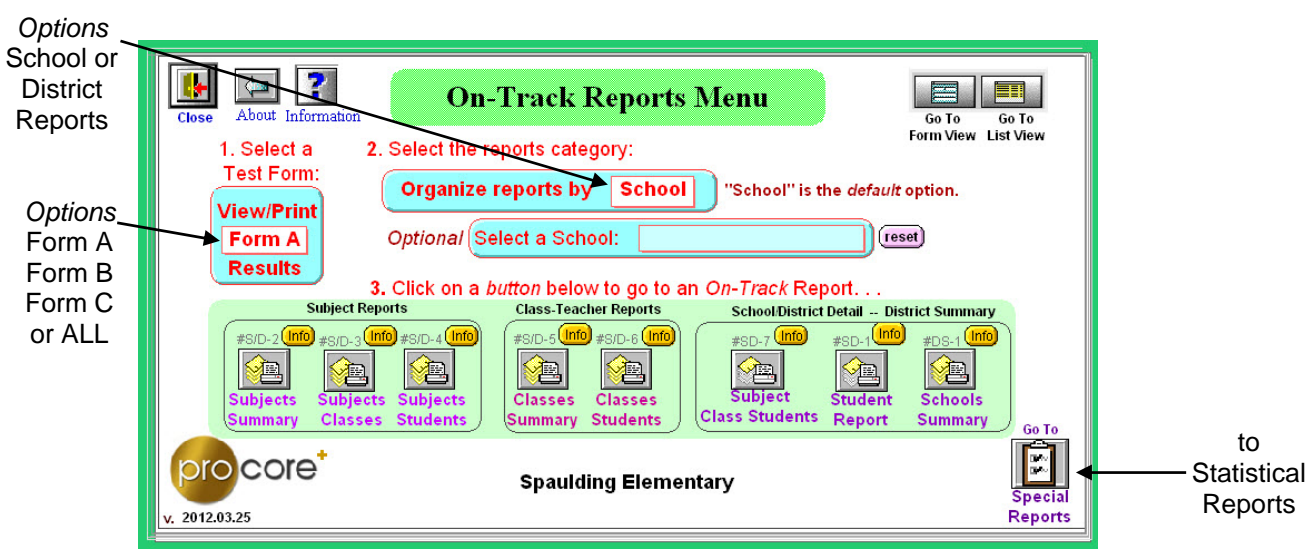

On Track Reports program menu

There are 4 sets of parallel reports. In districts with only one school using the Pro-Core system, "S" (School) and "D" (District) reports will generate essentially the same information and, therefore, are interchangeable. Districts with multiple schools may select individual school reports from the submenu. "**School"** is the selected *default* category.

**"S"** reports are organized by each individual school and *drill down* to each grade subject, teacher class, and individual student, providing various "snapshots" and groupings to assist principals and teachers in goal setting and planning data-driven instruction.

- SD-1 Student Report—shows students at each performance level in each school
- S-2 Subjects Summary– shows the number of students at each performance level with cutscores in each subject grade test in each school
- S-3 Subjects Classes Summary—shows the number of students at each performance level with cut-scores in each teacher's subject grade class test in each school
- S-4 Subjects Students Report shows the students at each performance level in each subject grade test in each school
- S-5 Classes Summary shows the number of students at each performance level with cutscores in each teacher's subject grade class test in each school
- S-6 Classes Students Report shows the students at each performance level in each teacher's class in each school
- SD-7 Subject Class Students Report shows the students at each performance level in each teacher's subject grade class test in each school

**"D"** reports are organized by all district schools and *drill down* to each grade subject, teacher class and individual student, providing "snapshots" of overall test results to assist administrators and specialists in planning curriculum and making data-driven district decisions.

- DS-1 Schools Summary shows the number of students at each performance level in all district schools
- D-2 Subjects Summary shows the number of students at each performance level with cutscores in each subject grade test in all schools
- D-3 Subjects Classes Summary shows the number of students at each performance level in each subject grade test in each teacher's class in all schools
- D-4 Subjects Students Report shows the students at each performance level in each subject grade test in all schools
- D-5 Classes Summary shows the number of students at each performance level with cutscores in each teacher's subject grade class test in all schools
- D-6 Classes Students Report shows the students at each performance level in each teacher's subject grade class test in all schools

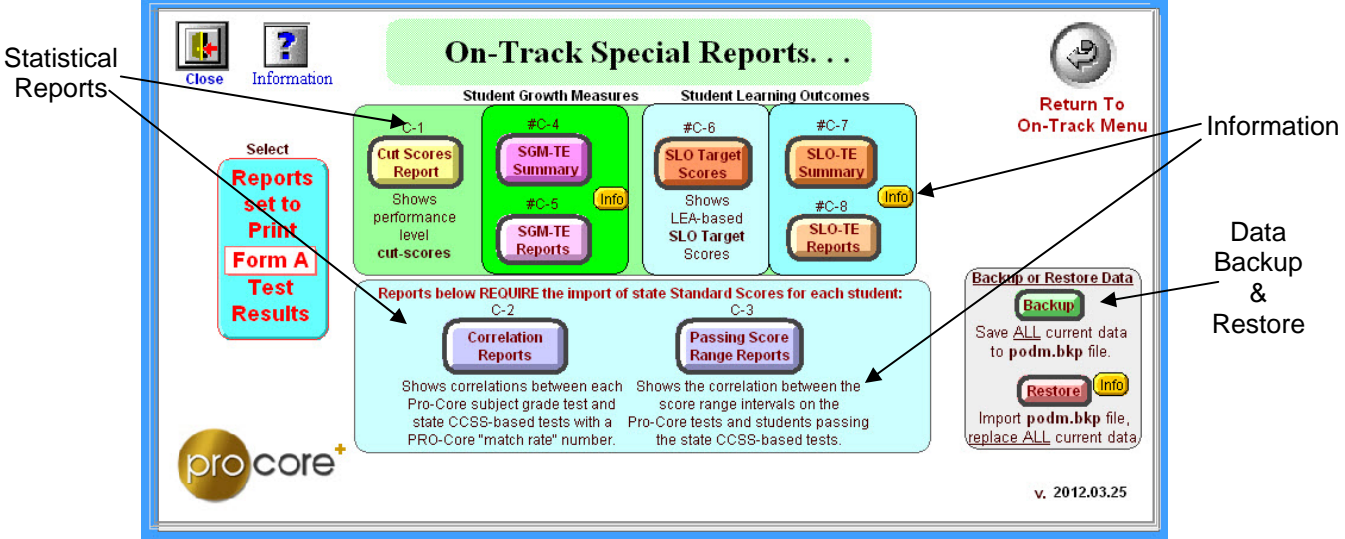

#### On-Track Special Reports menu

**Special Reports** – "**C**" Reports give statistical information regarding cut scores, student growth, and teacher effectiveness.

There are 8 statistical and correlation **"C"** reports in the On-Track Special Reports layout.

- C-1 Cut-Scores Report shows passing cut-scores for state tests and matching performance level cut-scores for the Pro-Core Tests
- C-2 Correlations Report shows correlations between each Pro-Core subject grade test and the state tests with a Pro-Core "prediction match rate" number.
- C-3 Passing Score Range Reports show the correlation between the score range intervals on the Pro-Core tests and students passing the state tests.
- C-4 SG-TE Summary Shows teacher-class Student Growth NCE averages with Teacher Effectiveness ratings using state-approved methodology.
- C-5 SG-TE Reports Shows Student Growth and NCE scores with Teacher Effectiveness ratings using state-approved methodology, and student pre- and post-tests scores with performance codes.
- C-6 SLO Target Report—Shows student pre-test scores, performance codes, and LEAdetermined target growth increases and Growth Target scores.
- C-7 SLO-TE Summary—Shows teacher-class pre- and post-test averages and increases with Teacher Effectiveness ratings based on LEA-determined growth objectives met.
- C-8 SLO-TE Report—Shows student pre- and post-test scores, performance codes, and actual increases with Teacher Effectiveness ratings based on LEA-determined growth objectives met.

List View and Form View layouts allow the user to find and view individual student raw data with matching records and scores. *See* **Appendix B** for samples of each On-Track report.

## **Exporting Data From the On-Track Module**

The **On-Track module** contains a variety of reports for *only* pre-post test records and related student growth-teacher effectiveness data. (*See* Appendix B). The On-Track module is contained within a school's individual P-C School Reports Program, OR it may be sent to a district office as a separate program containing the pre-post data for all district schools.

Any or all data contained in the programs may be exported in various formats to any spread sheet file. Below are samples of three *pre-formatted* **exports** available to users in csv (comma-separated values (plain text) format.

Since csv report data is exported without column labels, it is best to print out the report to paper first. Then the exported data can be matched to the column headers in the printed report. Below are directions on exporting data with samples of the pre-configured export files *with column labels added*. Exported files are normally saved to the program folder.

The On-Track module contains three pre-formatted export files with all "on-track" test data related to student performance, student growth, and teacher effectiveness.

From the Main Menu of the School Reports Program, click "Go to On-Track Reports Module" *button*.

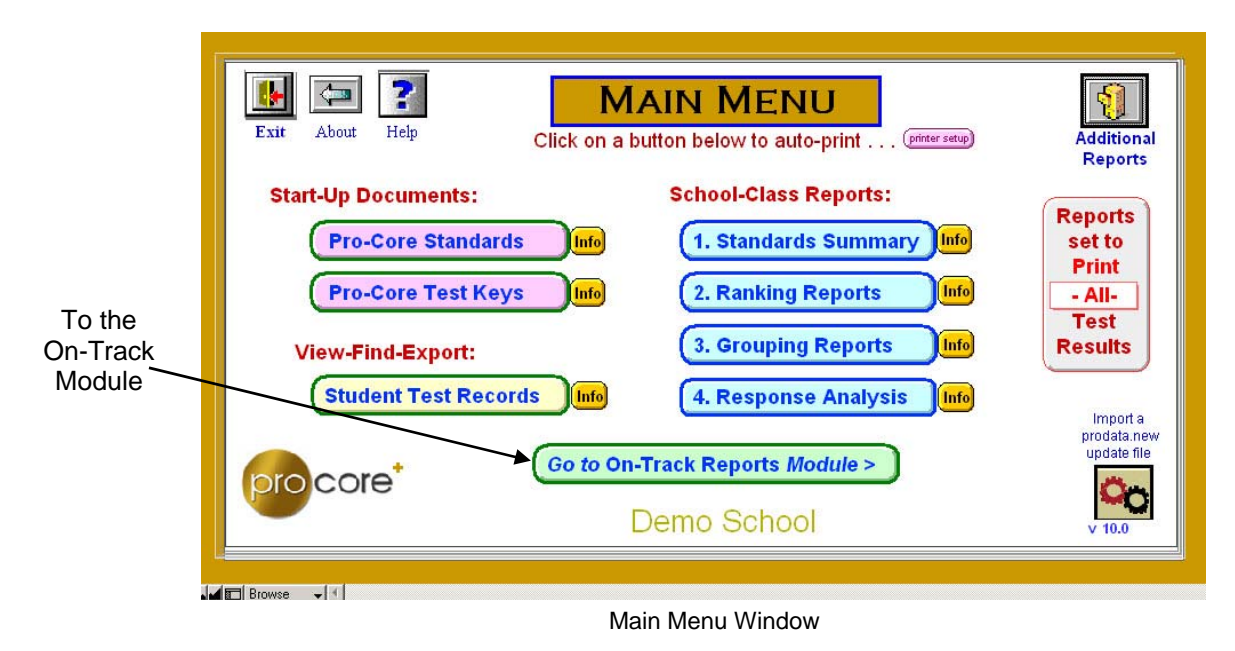

## **Pro-Core On-Track Module Exports**

If you have received a stand-alone *district* On-Track program module, you will see the On-Track Reports Menu when the program is first opened.

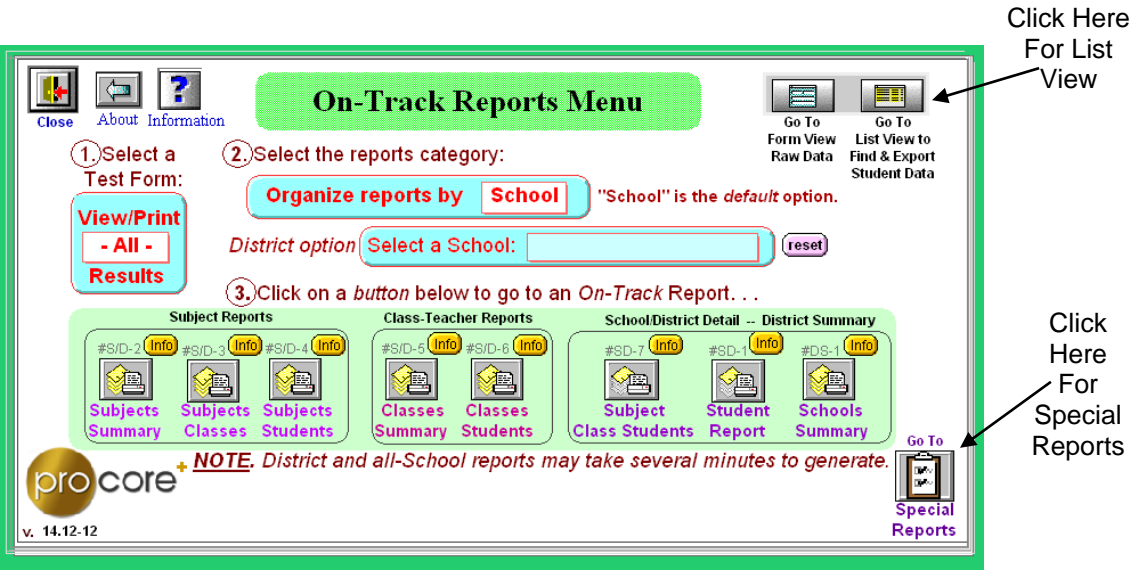

#### On Track Reports program menu

## **On-Track data.csv: Student Performance List**

From the On-Track Reports Menu, click on the "Go to List View to Find & Export Student Data" *button*, located at the top right of the window.

The Student Performance List View shows all the pre- and post-test student records (Form A, B or C) including Normal Curve Equivalent (NCE) results. Records may be sorted by clicking on the column headings. Records may also be *found* and printed or exported from this layout. Print Export

|                    |            |            |                     |                                                                 |     |    |                                      |             |                       |                                       |      |                               |                                                                                         | LAPOIL |                           |             |                           |  |
|--------------------|------------|------------|---------------------|-----------------------------------------------------------------|-----|----|--------------------------------------|-------------|-----------------------|---------------------------------------|------|-------------------------------|-----------------------------------------------------------------------------------------|--------|---------------------------|-------------|---------------------------|--|
|                    |            |            | List View           | <b>Pro-Coret Student Performance</b><br>- All - Selected School |     |    |                                      |             |                       | KO.<br>RO.<br><b>Show All</b><br>Find |      |                               | ≣<br>lead.<br>⊛<br><b>Export.csv</b><br>Print<br>Go To<br><b>Form View Reports Menu</b> |        |                           |             | $\mathbb{D}$<br>Return To |  |
|                    | Student ID | <b>SGS</b> | <b>Student last</b> | Student first                                                   | Gr. |    | Gen SPcode                           | Test<br>Kev | $P-C\%$<br>Score Code | P-C.                                  |      | $P-C$ $P-C +F$<br>%pre-% diff | Teacher<br>Name ClassID                                                                 |        | <b>District</b><br>School | <b>NCEs</b> | <b>P-C</b> NCEs<br>diff   |  |
| Ē                  | 170317     |            | Ambrose             | Ethan                                                           |     | М  | 10000                                | W1A         | 56.0                  |                                       |      |                               | Addams3                                                                                 |        | 103 ECLHIG                | 82          |                           |  |
| ▦                  | 170317     |            | -1 Ambrose          | Ethan                                                           | 9.  | м  | 10000                                | W1C         | 54.0                  | P.                                    | 56.0 | $-2.0$                        | Addams3                                                                                 |        | 109 ECLHIG                | 61          | $-20$                     |  |
| ▦                  | 150399     |            | Armitage            | Veronica                                                        |     | F. | 10000                                | W1A         | 40.0                  | $\overline{A}$                        |      |                               | Addams3                                                                                 |        | 103 ECLHIG                | 51          |                           |  |
| <b>The Company</b> | 150399     |            | -1 Armitage         | Veronica                                                        | 9.  | F  | 10000                                | W1C         | 42.0                  | P.                                    | 40.0 | 2.0                           | Addams3                                                                                 |        | 109 ECLHIG                | 25          | $-26$                     |  |
| <b>exists</b>      | 170319     |            | Baer                | Jenna                                                           |     | F  | 10000                                | W1A         | 38.0                  | $\overline{A}$                        |      |                               | Addams3                                                                                 |        | 103 ECLHIG                | 47          |                           |  |
|                    | 170319     |            | -0 Baer             | Jenna                                                           | 9.  | F  | 10000                                | W1C         | 48.0                  | P                                     | 38.0 | 10.0                          | Addams3                                                                                 |        | 109 ECLHIG                | 43          | $-4$                      |  |
|                    | 로로 170200  |            | <b>Dailers</b>      | Motorio                                                         |     |    | 10000<br>On Trook Donorto Liet Viour | 3074 A      | 0.001                 |                                       |      |                               |                                                                                         |        | $101$ FALLIA              |             |                           |  |

On Track Reports List View

#### Below is a sample Student Performance **On-Track data.csv** file *with column labels added*.

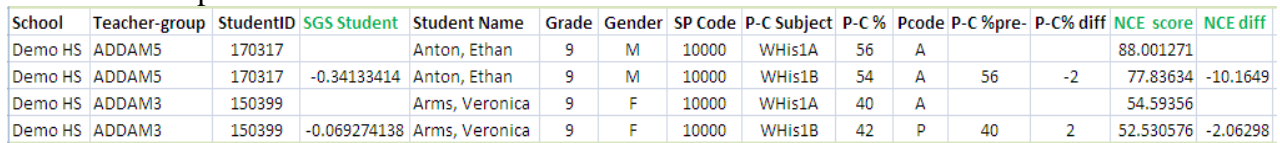

### **Student Growth-Teacher Effectiveness Record Exports**

From the On-Track Reports Menu, click on the "Go to Special Reports" *button*, located at the bottom right of the window (*see previous page above*).

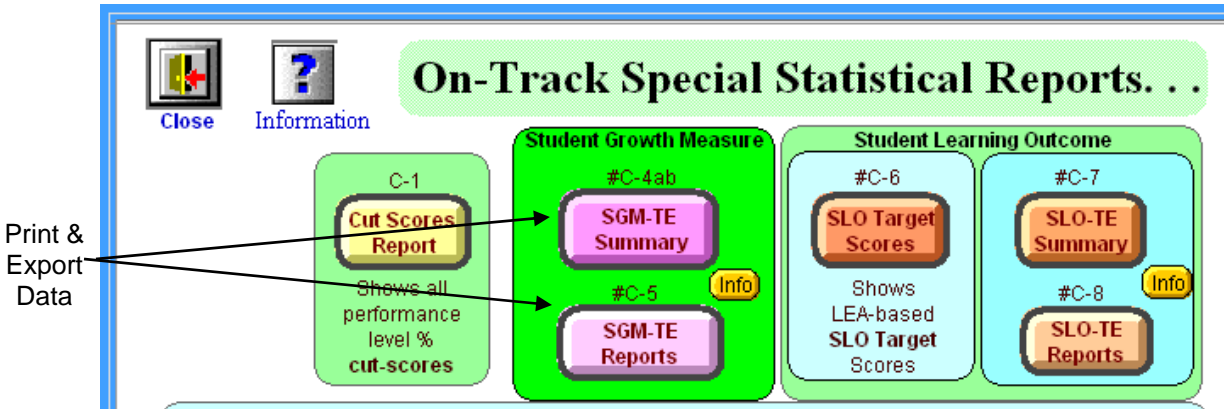

On Track Special Statistical Reports menu

Two Student Growth-Teacher Effectiveness Reports data may be exported from here. **SGM-TE summary.csv: Student Growth-Teacher Effectiveness Summary** [C-4]

The SG-TE Summary report shows all pre- and post-test teacher-class records (Form A, B or C) including Normal Curve Equivalent (NCE) differences. Reports may be *printed* with teacher results grouped by "same" or "mixed" classes. The *export* file summarizes only individual teacher class results. Export Print

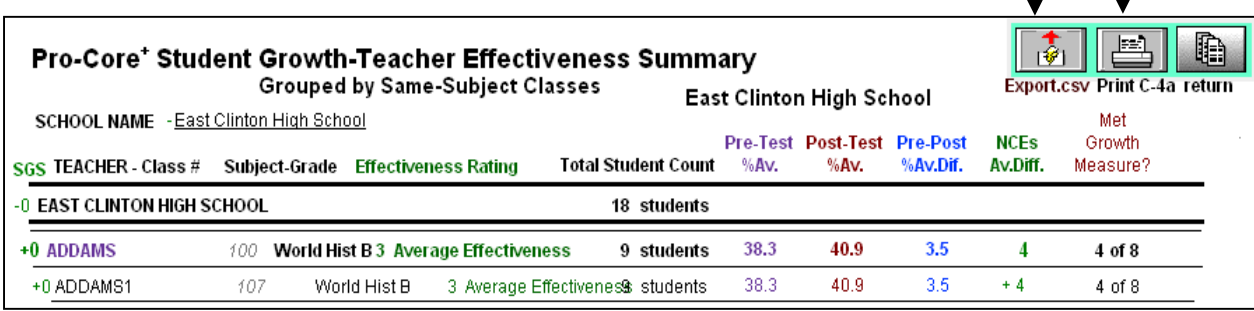

Student Growth-Teacher Effectiveness SUMMARY (C4) view

#### Below is a sample **SGM-TE summary.csv** export file *with column labels added*.

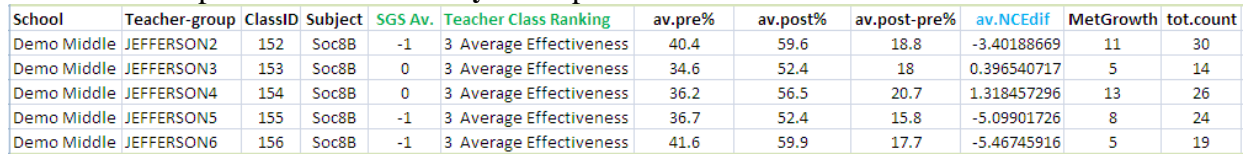

## **SGM-TE report.csv: Student Growth-Teacher Effectiveness Report** [C-5]

The SG-TE Report shows all the pre- and post-test teacher-class AND student records detail (Form A, B or C) including Normal Curve Equivalent (NCE) differences.

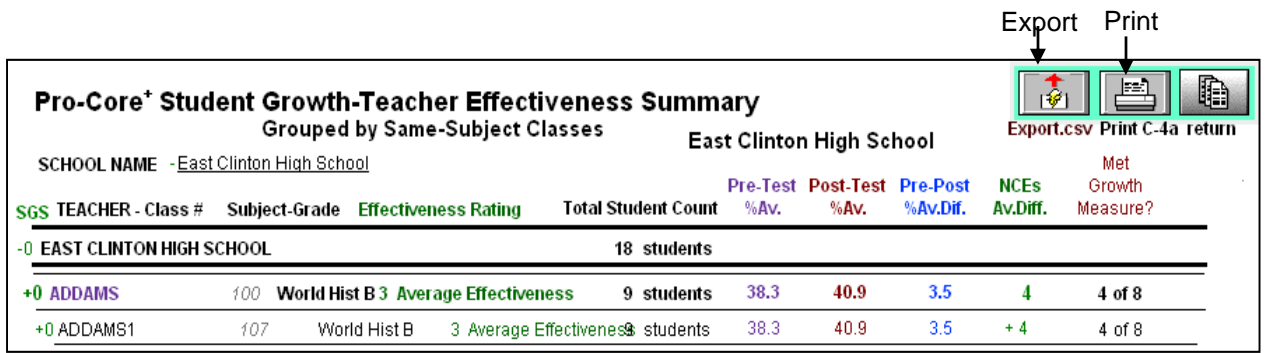

Student Growth-Teacher Effectiveness REPORT (C5) view

#### Below is a sample **SGM-TE report.csv** export file *with column labels added*.

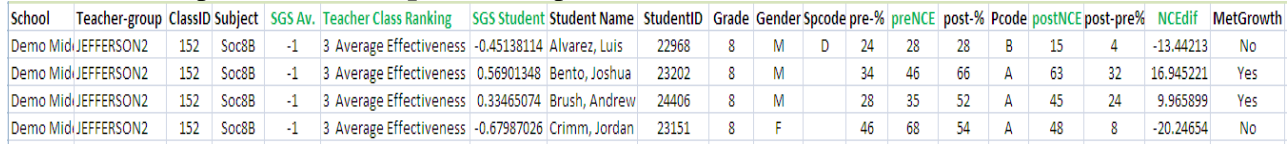

For your convenience, an Excel spread sheet with samples of each export is available from which you may copy and insert the above labels. *Contact your Pro-Core representative for further information*